# **Chapter 5. DHCP Services**

This chapter describes DHCP services in NetDefendOS.

- • [Overview](#page-0-0), page 127
- • [DHCP Servers](#page-1-0), page 128
- • [Static DHCP Assignment](#page-3-0), page 130
- • [DHCP Relaying](#page-4-0), page 131
- <span id="page-0-0"></span>• [IP Pools,](#page-5-0) page 132

# **5.1. Overview**

DHCP (Dynamic Host Configuration Protocol) is a protocol that allows network administrators to automatically assign IP numbers to computers on a network.

## **IP Address Assignment**

A *DHCP Server* implements the task of assigning IP addresses to DHCP clients. These addresses come from a pre-defined IP address pool which DHCP manages. When a DHCP server receives a request from a DHCP client, it returns the configuration parameters (such as an IP address, a MAC address, a domain name, and a lease for the IP address) to the client in a unicast message.

# **DHCP Leases**

Compared to static assignment, where the client owns the address, dynamic addressing by a DHCP server leases the address to each client for a pre-defined period of time. During the lifetime of a lease, the client has permission to keep the assigned address and is guaranteed to have no address collision with other clients.

Before the expiration of the lease, the client needs to renew the lease from the server so it can keep using the assigned IP address. The client may also decide at any time that it no longer wishes to use the IP address it was assigned, and may terminate the lease and release the IP address.

The lease time can be configured in a DHCP server by the administrator.

# **5.2. DHCP Servers**

<span id="page-1-0"></span>NetDefendOS has the ability to act as one or more logical DHCP servers. Filtering of DHCP client requests is based on interface, so each NetDefendOS interface can have, at most, one single logical DHCP server associated with it. In other words, NetDefendOS can provision DHCP clients using different address ranges depending on what interface they are located on.

A number of standard options can be configured for each DHCP server instance:

- **IP Address**
- **Netmask** netmask sent to the DHCP Client.
- **Subnet**
- Gateway Address what IP should be sent to the client for use as the default gateway. If 0.0.0.0 is specified the IP given to the client will be sent as the gateway.
- **Domain Name**
- **Lease Time** the time, in seconds that a DHCP lease should be provided to a host after which the client must renew the lease.
- **DNS Servers**
- **WINS Servers**
- **Next Server** the IP address of the next server in the boot process, this is usually a TFTP server.

In addition, *Custom Options* can be specified in order to have the DHCP servers hand out all types of options supported by the DHCP standard.

DHCP servers assign and manage the IP addresses taken the from specified address pool. NetDefendOS DHCP servers are not limited to serving a single range of IP addresses but can use any IP address range that can be specified by a NetDefendOS address object.

### **Example 5.1. Setting up a DHCP server**

This example shows how to set up a DHCP server called *DHCPServer1* which assigns and manages IP addresses from an IP address pool called DHCPRange1. This example assumes you have created an IP range for the DHCP Server.

#### **CLI**

gw-world:/> **add DHCPServer DHCPServer1 Interface=lan IPAddressPool=DHCPRange1 Netmask=255.255.255.0**

#### **Web Interface**

- 1. Go to **System > DHCP > DHCP Servers >Add > DHCPServer**
- 2. Now enter:
	- **Name:** DHCPServer1
	- **Interface Filter:** lan
	- **IP Address Pool:** DHCPRange1
	- **Netmask:** 255.255.255.0
- 3. Click **OK**

**Example 5.2. Checking the status of a DHCP server Web Interface** Go to **Status > DHCP Server** in the menu bar. **CLI** To see the status of all servers: gw-world:/> **dhcpserver** To list all configured servers: gw-world:/> **show dhcpserver**

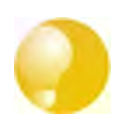

*Tip DHCP leases are remembered by the system between system restarts.*

# **5.3. Static DHCP Assignment**

<span id="page-3-0"></span>Where the administrator requires a fixed relationship between a client and the assigned IP address, NetDefendOS allows the assignment of a given IP to a specific MAC address.

```
Example 5.3. Setting up Static DHCP
This example shows how to assign the IP address 192.168.1.1 to the MAC address 00-90-12-13-14-15. The
examples assumes that the DHCP server DHCPServer1 has already been defined.
CLI
First change to the DHCPServer1 context:
gw-world:/> cc DHCPServer DHCPServer1
Now add the static DHCP assignment:
gw-world:/> add DHCPServerPoolStaticHost Host=192.168.1.1
                                                           MACAddress=00-90-12-13-14-15
All static assignments can be listed and each is listed with an index number:
gw-world:/> show
    # Comments
- -------
+ 1 (none)
An individual static assignment can be shown using its index number:
gw-world:/> show DHCPServerPoolStaticHost 1
   Property Value
----------- -----------------
Index: 1
Host: 192.168.1.1
MACAddress: 00-90-12-13-14-15
Comments: (none)
The assignment could be changed later to IP address 192.168.1.12 with the following command:
gw-world:/> set DHCPServerPoolStaticHost 1 Host=192.168.1.12
                                                           MACAddress=00-90-12-13-14-15
Web Interface
1. Go to System > DHCP > DHCP Servers > DHCPServer1 > Static Hosts > Add > Static Host Entry
2. Now enter:
    • Host: 19.168.1.1
    • MAC: 00-90-12-13-14-15
3. Click OK
```
# **5.4. DHCP Relaying**

<span id="page-4-0"></span>With DHCP, clients send requests to locate the DHCP server(s) using broadcast messages. However, broadcasts are normally only propagated across the local network. This means that the DHCP server and client would always need to be in the same physical network area to be able to communicate. In a large Internet-like environment, this means there has to be a different server on every network. This problem is solved by the use of a DHCP relayer.

A DHCP relayer takes the place of the DHCP server in the local network to act as the link between the client and the remote DHCP server. It intercepts requests from clients and relays them to the server. The server then responds to the relayer, which forwards the response to the client. The DHCP relayers follow the BOOTP relay agent functionality and retain the BOOTP message format and communication protocol, and hence, they are often called BOOTP relay agents.

#### **Example 5.4. Setting up a DHCP relayer**

This example allows clients on VLAN interfaces to obtain IP addresses from a DHCP server. It is assumed the firewall is configured with VLAN interfaces, "vlan1" and "vlan2", that use DHCP relaying, and the DHCP server IP address is defined in the address book as "ip-dhcp". NetDefendOS will install a route for the client when it has finalized the DHCP process and obtained an IP.

#### **CLI**

Adding VLAN interfaces vlan1 and vlan2 that should relay to an interface group named as ipgrp-dhcp:

gw-world:/> **add Interface InterfaceGroup ipgrp-dhcp Members=vlan1,vlan2**

Adding a DHCP relay named as "vlan-to-dhcpserver":

gw-world:/> **add DHCPRelay vlan-to-dhcpserver Action=Relay TargetDHCPServer=ip-dhcp SourceInterface=ipgrp-dhcp AddRoute=Yes ProxyARPInterfaces=ipgrp-dhcp**

#### **Web Interface**

Adding VLAN interfaces vlan1 and vlan2 that should relay to an interface group named as ipgrp-dhcp:

- 1. Go to **Interface > Interface Groups > Add > InterfaceGroup**
- 2. Now enter:
	- **Name:** ipgrp-dhcp
	- **Interfaces**: select "vlan1" and "vlan2" from the **Available** list and put them into the **Selected** list.
- 3. Click **OK**

Adding a DHCP relay named as "vlan-to-dhcpserver":

- 1. Go to **System > DHCP > Add > DHCP Relay**
- 2. Now enter:
	- **Name:** vlan-to-dhcpserver
	- **Action:** Relay
	- **Source Interface:** ipgrp-dhcp
	- **DHCP Server to relay to:** ip-dhcp
	- **Allowed IP offers from server:** all-nets
- 3. Under the **Add Route** tab, check **Add dynamic routes for this relayed DHCP lease**
- 4. Click **OK**

# **5.5. IP Pools**

### <span id="page-5-0"></span>**Overview**

*IP pools* are used to offer other subsystems access to a cache of DHCP IP addresses. These addresses are gathered into a pool by internally maintaining a series of DHCP clients (one per IP). The DHCP servers used by a pool can either be external or be DHCP servers defined in NetDefendOS itself. External DHCP servers can be specified as the server on a specific interface or by a unique IP address. Multiple IP Pools can be set up with different identifying names.

The primary usage of IP Pools is with *IKE Config Mode* which a feature used for allocating IP addresses to remote clients connecting through IPsec tunnels. For more information on this see [Section 9.4.3.4, "Using Config Mode".](#page--1-0)

### **Basic IP Pool Options**

The basic options available for an IP Pool are:

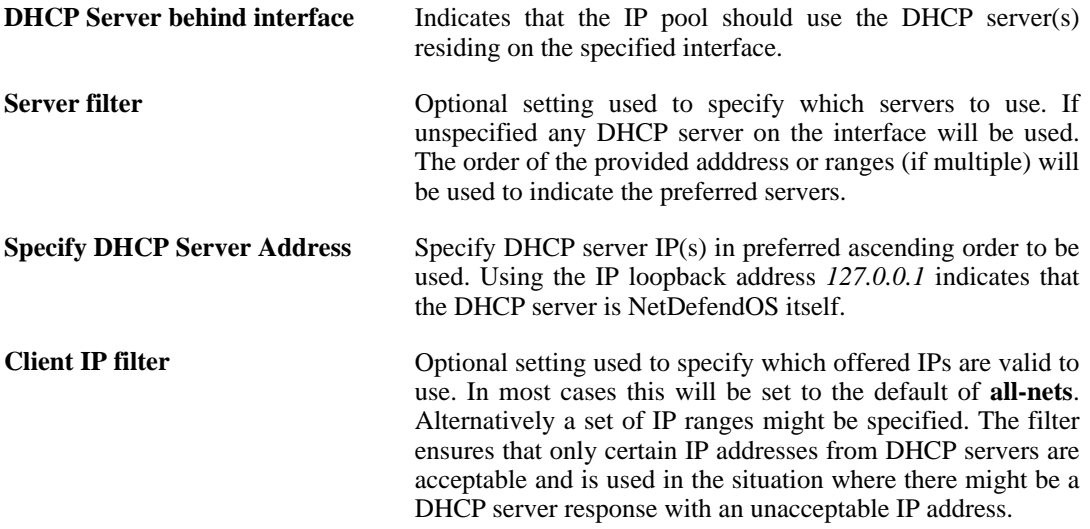

### **Advanced IP Pool Options**

Advanced options available for IP Pool configuration are:

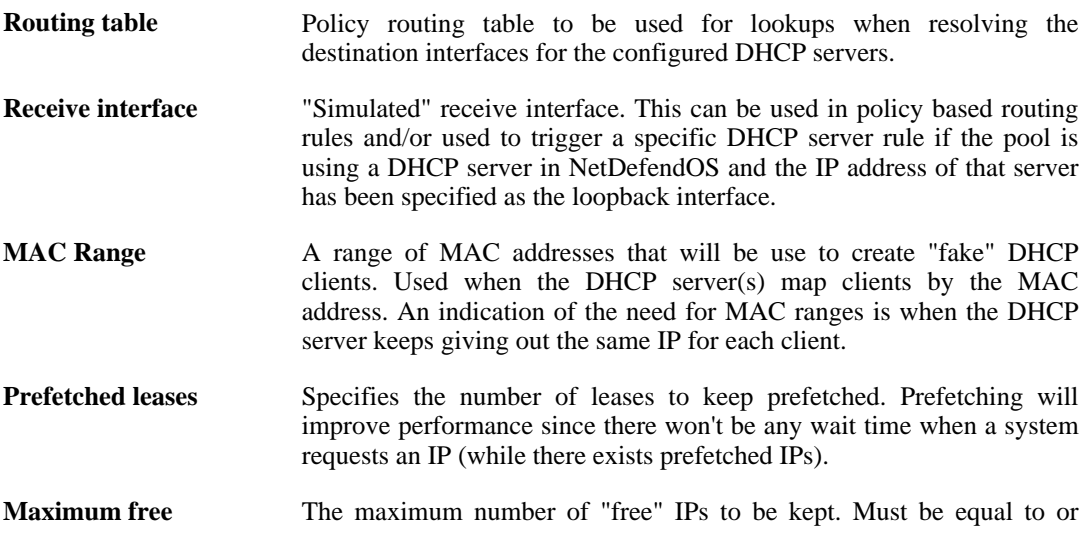

greater than the prefetch parameter. The pool will start releasing (giving back IPs to the DHCP server) when the number of free clients exceeds this value.

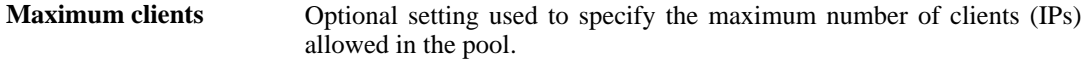

### **Using Prefetched Leases**

As mentioned in the previous section, the *Prefetched Leases* option specifies the size of the cache of leases which is maintained by NetDefendOS. This cache provides fast lease allocation and can improve overall system performance. It should be noted however that the entire prefetched number of leases is requested at system startup and if this number is too large then this can degrade initial performance.

As leases in the prefetch cache are allocated, requests are made to DHCP servers so that the cache is always full. The administrator therefore has to make a judgement as to the optimal initial size of the prefetch cache.

#### **Example 5.5. Creating an IP Pool**

This example shows the creation of an IP Pool object that will use the DHCP server on IP address 28.10.14.1 with 10 prefetched leases. It's assumed that this IP address is already defined in the address book as an IP object called *ippool\_dhcp* 

**CLI**

gw-world:/> **add IPPool ip\_pool\_1 DHCPServerType=ServerIP ServerIP=ippool\_dhcp**

#### **Web Interface**

- 1. Go to **Objects > IP Pools > Add > IP Pool**
- 2. Now enter **Name:** ip\_pool\_1
- 3. Select **Specify DHCP Server Address**
- 4. Add ippool\_dhcp to the **Selected** list
- 5. Select the **Advanced** tab
- 6. Set **Prefetched Leases** to 10
- 7. Click **OK**